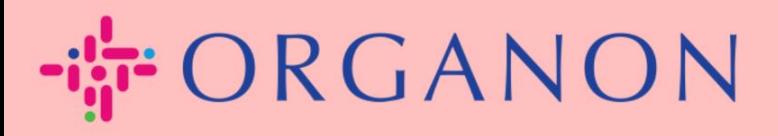

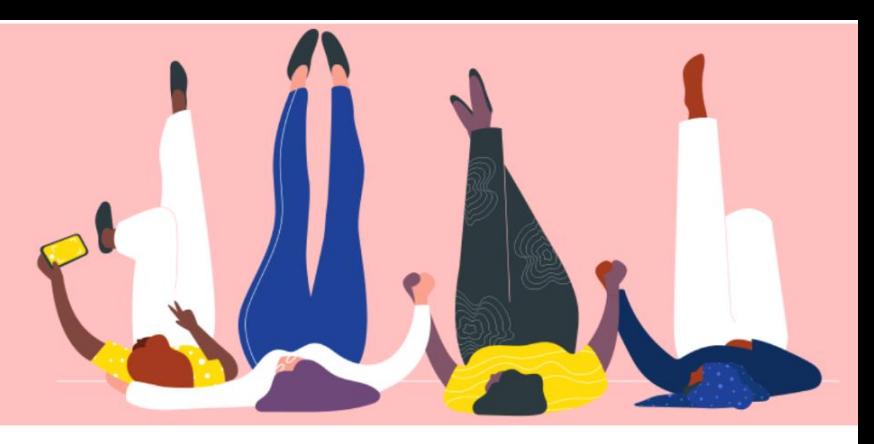

## **CAMBIA EL IDIOMA EN EL PORTAL DE PROVEEDORES DE COUPA**

**Guía práctica**

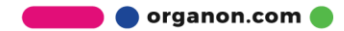

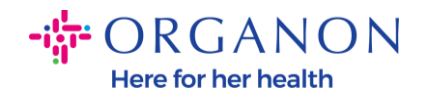

## **Cómo cambiar el idioma en el portal de proveedores de Coupa**

**1.** Inicie sesión en el Portal de proveedores de Coupa con **Correo electrónico** y **Contraseña**

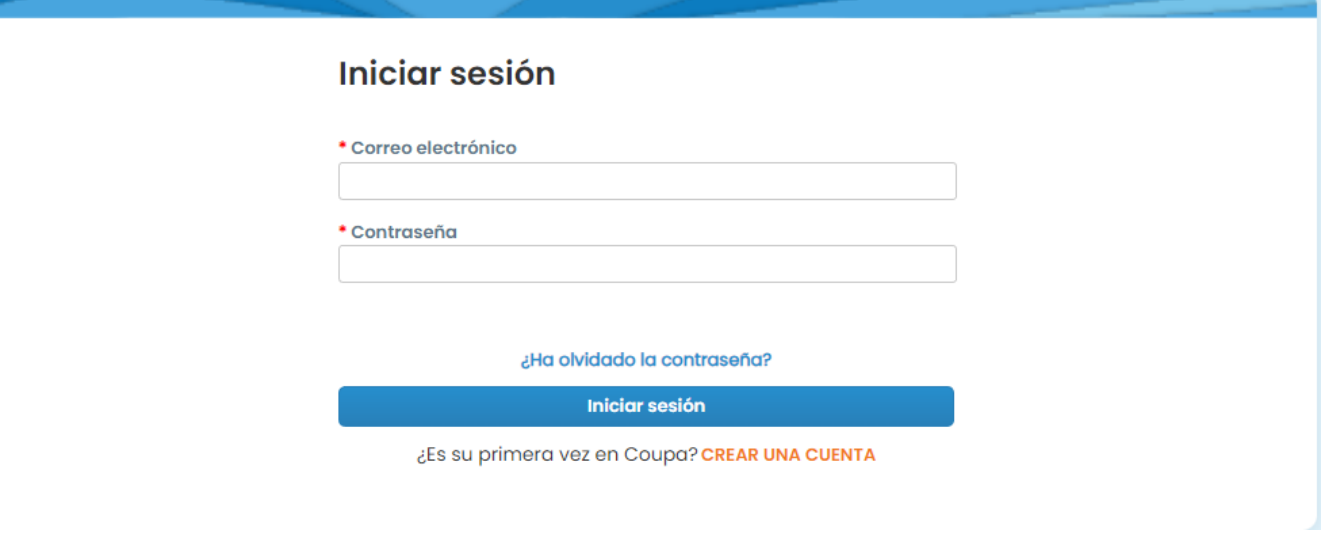

- **2.** Desplácese hasta la parte inferior de la página
- **3.** Haga clic en **English** y aparecerá una lista de idiomas alternativos.
- **4.** Seleccione su idioma preferido y la plataforma cambiará al idioma seleccionad

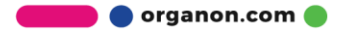

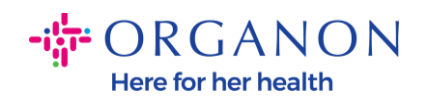

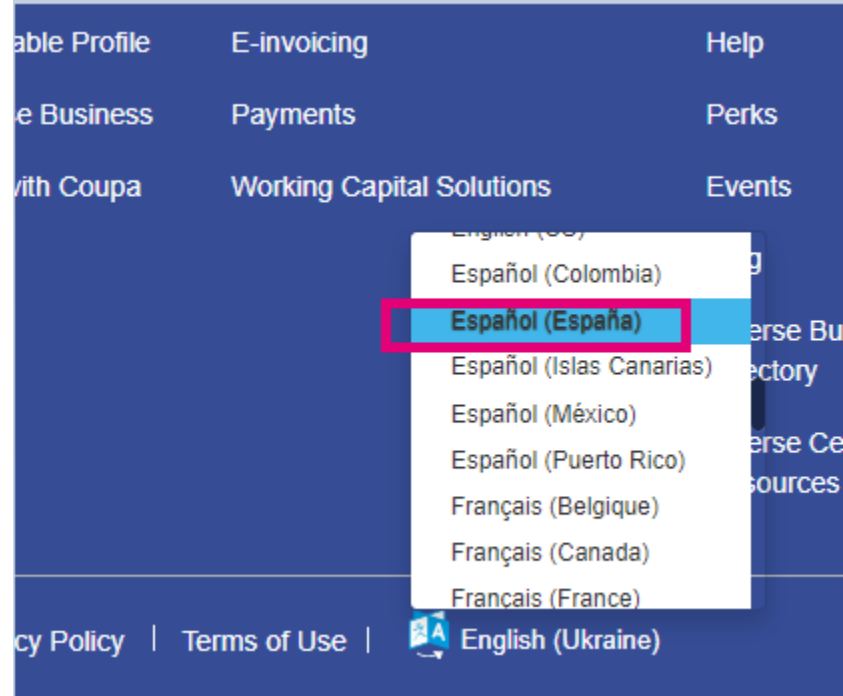

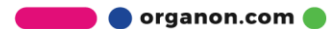